# EPSON STYLUS. OFFICE BX600FW/OFFICE TX600FW/SX600FW Series [Ръководство за работа с факс](#page-9-0)

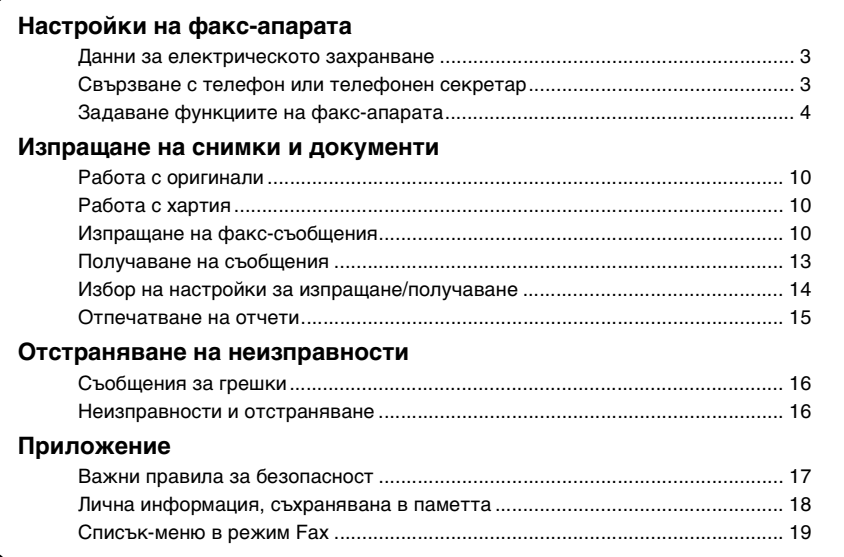

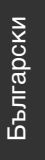

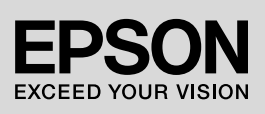

#### **Предупреждения, внимание и забележки**

Когато четете инструкциите, следвайте следните указания:

**M Предупреждение:** Предупрежденията трябва да се спазват стриктно за избягване на наранявания.

**В Внимание:** Забележките "Внимание" да се спазват за предотвратяване на повреди на оборудването.

**Забележка:** Забележките съдържат важна информация за принтера.

**Съвет:** Съветите съдържат полезни указания за ползване на принтера.

#### **Защита на авторските права**

Забранява се възпроизвеждането, записването в информационна система или предаването в произволна форма и по какъвто и да е начин – електронен, механичен, копиране, записване или други – на всички части от тази публикация без предварителното писмено съгласие на Seiko Epson Corporation. Информацията в документа е предназначена за използване само с това изделие. Epson не носи отговорност за използването на тази информация за други принтери.

Seiko Epson Corporation и нейните филиали не носят никаква отговорност пред купувача на това изделие или пред други лица за всякакви повреди, загуби или разходи, претърпени от купувача или други лица в резултат на злополука, неправилно използване или злоупотреба с този продукт, както и от неразрешени изменения, поправки или промени на продукта, или (с изключение на САЩ) неспазване на инструкциите на Seiko Epson Corporation за работа и поддръжка.

Seiko Epson Corporation не носи никаква отговорност за каквито и да било щети или неизправности, възникнали поради използване на принадлежности или консумативи, отличаващи се от означените като Original Epson Products (Оригинални продукти на Epson) или Epson Approved Products (Продукти, одобрени за Epson) от Seiko Epson Corporation.

Seiko Epson Corporation не носи никаква отговорност за всякакви щети, причинени от електромагнитни смущения вследствие употребата на други интерфейсни кабели освен означените като Epson Approved Products (Продукти, одобрени за Epson) от Seiko Epson Corporation.

EPSON® е регистрирана търговска марка, а EPSON STYLUS™ и Exceed Your Vision са търговски марки на Seiko Epson Corporation.

**Обща забележка:** Използваните тук имена на други продукти служат само за определянето им и могат да бъдат запазени търговски марки на техните собственици. Epson няма никакви претенции за права над тези марки.

Устройството дава възможност за изпращане на факс-съобщения чрез въвеждане на номера на факсове или избор на записи от списък за бързо и групово набиране. Можете да персонализирате информацията на заглавния ред на факса и да избирате различни настройки за печат и изпращане/получаване. Можете също да настроите устройството да приема автоматично факсове или да изисква потвърждение преди получаване на съобщения.

## **Данни за електрическото захранване**

## *Изключване на захранването*

При изключване на захранването ще бъде изтрита следната информация, съхранена във временната памет на принтера.

- ❏ Данни за приемане на факсове
- ❏ Информация, съхранена в **Delayed Fax**
- ❏ Информация за повторно набиране

Освен това, ако захранването е било изключено по-дълго време, часовникът може да се нулира и да причини неправилно функциониране. Проверете часовника след включване на захранването.

## *Функция икономия на енергия*

След 13 минути бездействие екранът угасва за пестене на електроенергия. Натиснете произволен бутон (с изключение на P **On**) за възстановяване на предишното състояние на екрана. Вижте също "Автоматично рестартиране след спиране на тока" в *Ръководството за основна операция*.

## **Свързване с телефон или телефонен секретар**

Следвайте изброените по-долу стъпки за свързване на устройството към телефонна/ISDN линия и свържете телефона/телефонния секретар към същата телефонна/ISDN линия за получаване на гласови повиквания.

## *Свързване на телефонната линия*

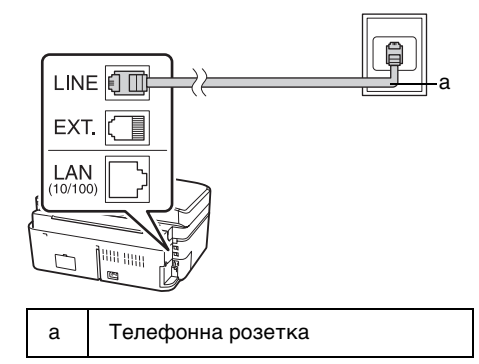

### *Свързване на телефонната линия с телефонен секретар*

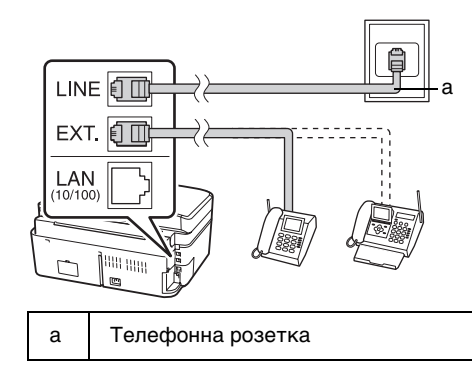

## *Свързване на DSL*

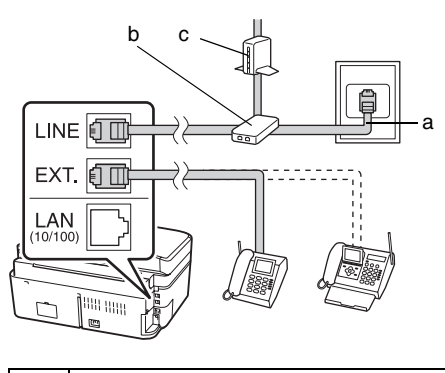

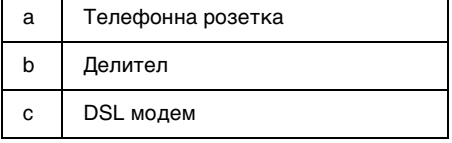

Вижте документацията, придружаваща DSL модема.

## *Свързване на ISDN (един телефонен номер)*

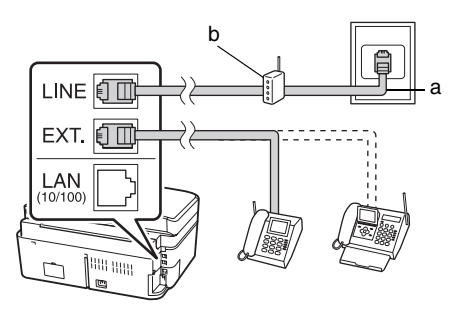

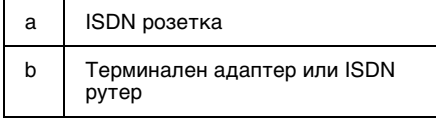

Вижте документацията, придружаваща терминалния адаптер или ISDN рутер.

## *Свързване на ISDN (два телефонни номера)*

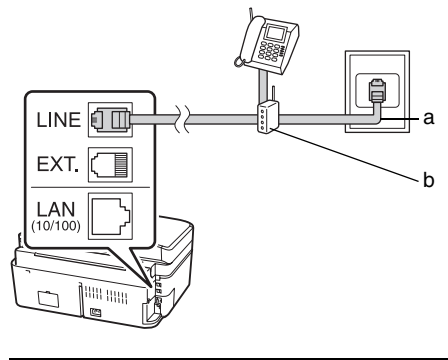

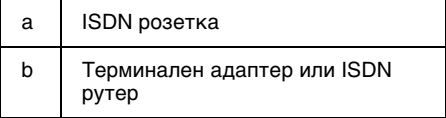

Вижте документацията, придружаваща терминалния адаптер или ISDN рутер.

## **Задаване функциите на факс-апарата**

Преди да започнете да изпращате или получавате факсове, можете да създадете заглавен ред на факса, да изберете предпочитаните настройки и да съставите списъка за бързо/групово набиране с често използвани факс номера.

## *Проверка на избрания от вас регион*

Преди да използвате апарата, трябва да посочите региона, където се използва.

- 1. Натиснете  $\triangleleft$  или  $\triangleright$  за избор на F **Setup**, след това натиснете **OK**.
- 2. Натиснете **I** или **>** за избор на **Printer Setup**, след това натиснете **OK**.

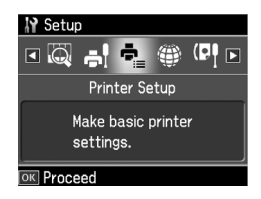

- 3. Натиснете ▲ или ▼, за да изберете **Country/Region**, след това натиснете **OK**.
- 4. Ако искате да смените региона, използвайте  $\blacktriangle$  или  $\nabla$ , за да изберете региона.
- 5. Натиснете **OK**. Ще се появи информационен екран.
- 6. Изберете **Yes** за смяна на региона, след това натиснете **OK**.

#### **Забележка:**

- ❏ За отказ от смяна на региона изберете **No**, след това натиснете **OK**.
- ❏ При смяна на региона настройките на факса се променят на стойностите по подразбиране.
- 7. Натиснете **Home** за връщане към първия екран.

### *Превключване в режим на приемане*

При свързан телефон със секретар можете да зададете време за реагиране на телефона и на факс-апарата, като връзката се осъществява, след като другата страна (факс машина или повикващата страна) отговори. Факс-апаратът може да се настрои така, че приемането да започне автоматично.

#### **Забележка:**

**Rings to Answer** може да не е достъпна или диапазонът стойности да е различен според региона.

- 1. Натиснете  **или > за избор на** F **Setup**, след това натиснете **OK**.
- 2. Натиснете **I** или **>** за избор на **Fax Setting**, след това натиснете **OK**.
- 3. Натиснете ▲ или ▼, за да изберете **Communication**, след това натиснете **OK**.
- 4. Натиснете ▲ или ▼, за да изберете Rings **to Answer**, след това натиснете  $\blacktriangleright$ .
- 5. Натиснете  $\blacktriangle$  или  $\nabla$ , за да определите броя на позвъняванията преди отговор, след това натиснете **OK**.
- 6. Уверете се, че стойността на броя позвънявания преди отговор за телефонния секретар е зададена по-малка от тази за **Rings to Answer** на факс-апарата. Вижте начина на настройка в документацията на телефона.
- 7. Натиснете [**Auto Answer/Space**] и включете режима Auto Answer.
- 8. Натиснете **OK**.
- 9. Натиснете **Home** за връщане към първия екран.

Например използвайте следната процедура, ако зададената стойност на **Rings to Answer** за факса е 5, а за телефонния секретар е 4.

#### **Когато телефонът се вдигне преди четвъртото позвъняване или когато телефонният секретар се включи на четвъртото позвъняване.**

Ако от другата страна е факс машина, тя автоматично се свързва с апарата и започва да приема факса.

Български Български

Ако от другата страна има обаждане, телефонът може да се използва за разговор или да бъде оставено съобщение на телефонния секретар.

#### **Когато се стигне до 5-то позвъняване - в случай, че свързаният телефон няма секретар или той е изключен.**

Апаратът се свързва към телефонната линия. Ако от другата страна е факс машина, съобщението се получава и започва неговото отпечатване.

Апаратът се свързва към телефо[нната](#page-12-1)  линия. Ако от другата страна има [обаждане, апаратът превключва в](#page-12-1)  режим на факс.

#### <span id="page-4-0"></span>**Забележка:**

- ❏ След като започне автоматично приемане на факс, линията се превключва от телефона към апарата и телефонът е прекъснат. При получаване на факс поставете слушалката на мястото й и изчакайте операцията да завърши.
- ❏ Когато за режим Auto Answer е зададено Off, факсът може да се получи ръчно след вдигане на слушалката. (→ "Ръчно получаване на факсове" на стр. 13)

### *Използване на бутоните на панела за управление в режим на факс*

За въвеждане символи и номера за набиране в режим "Fax" можете да използвате следните бутони освен цифровите.

#### **Въвеждане на номер за набиране**

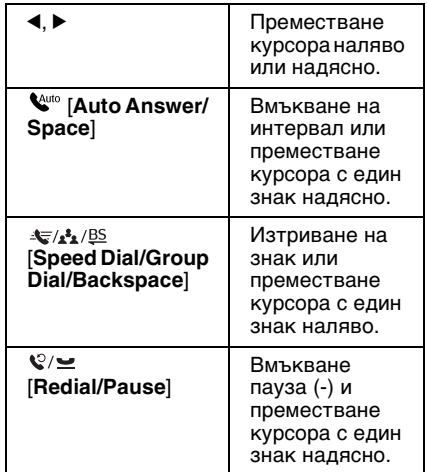

#### **Въвеждане на знаци**

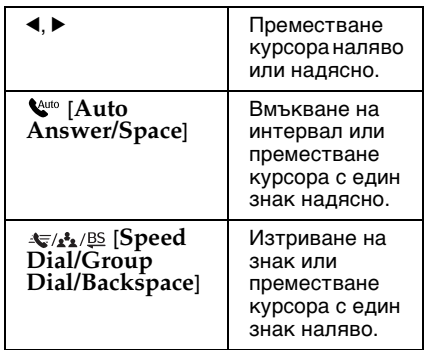

### *Създаване на заглавна информация*

Преди изпращане или получаване на факсове можете да създадете заглавен ред, като добавите определена информация, напр. телефонен номер или име.

#### **Въвеждане на данни в заглавния ред**

1. Натиснете  $\triangleleft$  или  $\triangleright$  за избор на F **Setup**, след това натиснете **OK**. 2. Натиснете **I** или **>** за избор на **Fax Setting**, след това натиснете **OK**.

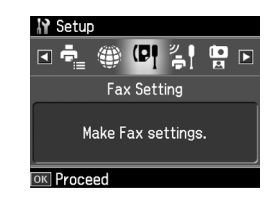

- 3. Натиснете ▲ или ▼ за избор на **Header**, след това натиснете **OK**.
- 4. Изберете **Fax Header**, след това натиснете **OK**. И[звежда се екран за](#page-4-0)  [въвеждане на данни в заглавния ред.](#page-4-0)

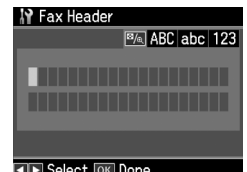

- 5. Използвайте цифровата клавиатура и другите бутони на контролния панел за въвеждане информацията за заглавния ред  $\leftrightarrow$  "Използване на бутоните на панела за управление в режим на факс" на стр. 5). Може да въведете до 40 символа.
- 6. Натиснете **OK**. Връщане към **Header**.

#### **Въвеждане на вашия телефонен номер**

След въвеждане на информацията за заглавния ред можете да зададете или промените настройките на телефонния си номер.

1. Натиснете веднъж ▼, за да изберете **Your Phone Number** от менюто Header и натиснете **OK**. Извежда се екран за въвеждане на телефонния номер.

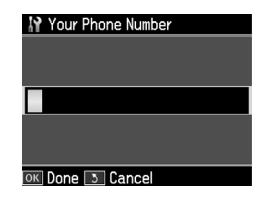

2. Използвайте цифровата клавиатура и другите бутони на контролния панел, за да въведете телефонния номер (& "Използване на бутоните на панела за управление в режим на факс" на стр. 5). Можете да въведете до 20 цифри.

#### **Забележка:**

При въвеждане на телефонния номер бутон "\*" не работи, а бутон "#" функционира като бутон "+" (за международни телефонни повиквания).

- 3. Натиснете **OK**. Връщане към **Header**.
- 4. Натиснете **Home** за връщане към първия екран.

#### **Задаване на дата и час**

Ако не са зададени дата или час, или искате да промените настройките, можете да го направите в менюто Printer Setup.

- 1. Натиснете  $\triangleleft$  или  $\triangleright$  за избор на F **Setup**, след това натиснете **OK**.
- 2. Натиснете **I** или **>** за избор на **Printer Setup**, след това натиснете **OK**.
- 3. Натиснете ▲ или ▼ за избор на **Date/Time**, след това натиснете **OK**.

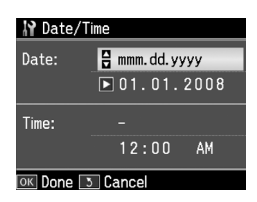

- 4. Използвайте ▲ или ▼ за избор на формата на показване на датата, след това натиснете $\blacktriangleright$ .
- 5. Използвайте цифровата клавиатура за промяна на датата.
- 6. Използвайте ▲ или ▼ за избор на часа - формат 12 или 24 часа, след това натиснете  $\blacktriangleright$ .
- 7. Използвайте цифровата клавиатура за промяна на часа.
- 8. При избор на формат 12h използвайте ▲ или ▼, за да изберете AM или PM.
- 9. Натиснете **OK**. Ще се върнете в **Date/Time**.

10.Натиснете **Home** за връщане към първия екран.

#### **Забележка:**

За избиране на лятно часово време установете **Daylight Saving Time** на **On**.

### *Създаване на списък за бързо набиране*

Можете да създадете списък за бързо набиране до 60 факс номера, които да избирате бързо при изпращане на факсове. Можете също така да добавяте имена на получателите за идентифициране и да отпечатвате списъка за бързо набиране.

#### **Създаване на нов списък за бързо набиране**

- 1. Натиснете < или > за избор на F **Setup**, след това натиснете **OK**.
- 2. Натиснете **I** или **P** за избор на **Fax Setting**, след това натиснете **OK**.

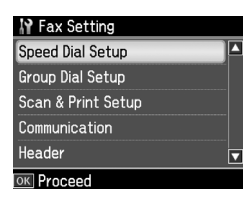

- 3. Натиснете **OK** за избор на **Speed Dial Setup**.
- 4. Изберете **Create**, после натиснете **OK**. Извеждат се записаните номера за бързо набиране.

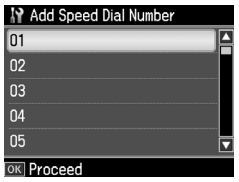

- 5. Изберете запис или въведете номер за бързо набиране, който искате да регистрирате. Може да регистрирате до 60 записа.
- 6. Натиснете **OK**.
- [7. Използвайте цифровата клавиатура и](#page-4-0)  [другите бутони](#page-4-0) на контролния панел, за да въведете телефонен номер (& "Използване на бутоните на панела за управление в режим на факс" на стр. 5). Можете да въведете до 64 цифри.
- 8. Натиснете **OK**.
- 9. Използвайте цифровата клавиатура и другите бутони на контролния панел за въвеждане име за идентифициране на записа за бързо набиране

& "Използване на бутоните на панела за управление в режим на факс" на стр. 5). Може да въведете до 30 символа.

10.Натиснете **OK**. Връщане към **Create**.

- 11.Ако искате да добавите друг запис за бързо набиране, натиснете **OK** и повторете стъпки 5 до 10.
- 12.Натиснете **Home** за връщане към първия екран.

#### **Редактиране на запис за бързо набиране**

1. Изберете **Edit** от менюто Speed Dial Setup и натиснете **OK**. Извеждат се записаните номера за бързо набиране.

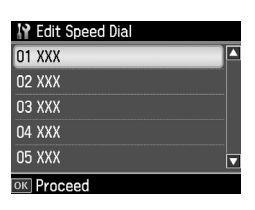

- 2. Изберете запис или въведете номер за бързо набиране, който искате да редактирате, и натиснете **OK**.
- 3. Използвайте цифровите клавиши и другите бутони на контролния панел за редактиране на телефонния номер (& "Използване на бутоните на панела за управление в режим на факс" на стр. 5).
- 4. Натиснете **OK**.
- 5. Използвайте цифровите клавиши и другите бутони на контролния панел за редактиране името за бързо набиране & "Използване на бутоните на панела за управление в режим на факс" на стр. 5).
- 6. Натиснете **OK**. Връщане към **Speed Dial Setup**.
- 7. Натиснете **Home** за връщане към първия екран.

#### **Изтриване на запис за бързо набиране**

1. Изберете **Delete** от менюто Speed Dial Setup и натиснете **OK**. Извеждат се записаните номера за бързо набиране.

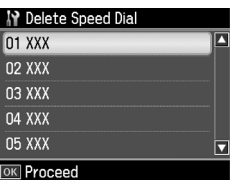

- 2. Изберете запис или въведете номера за бързо набиране, който искате да изтриете, и натиснете **OK**.
- 3. Извежда се потвърждаващо съобщение. Изберете **Yes** за изтриване на записа, след това натиснете **OK**. Връщане към **Speed Dial Setup**.

#### **Забележка:**

За отказ от изтриване на записа изберете **No**, след това натиснете **OK**.

4. Натиснете **Home** за връщане към първия екран.

### *Създаване на списък за групово набиране*

Чрез списъка за групово набиране можете лесно да изпратите един и същи факс на много номера.

Преди да създадете запис за групово набиране, трябва да регистрирате номера като запис за бързо набиране. Можете да регистрирате до 60 записа, комбинирани със записи за бързо и за групово набиране.

#### **Създаване на нов списък за групово набиране**

- 1. Натиснете  $\triangleleft$  или  $\triangleright$  за избор на F **Setup**, след това натиснете **OK**.
- 2. Натиснете **I** или **>** за избор на **Fax Setting**, след това натиснете **OK**.
- 3. Натиснете ▼ за избор на **Group Dial Setup**, след това натиснете **OK**.
- 4. Изберете **Create**, после натиснете **OK**. Извеждат се записаните номера за групово набиране.

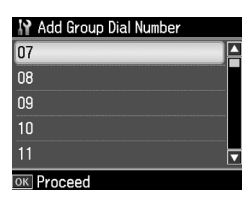

- 5. Изберете запис или въведете номер за групово набиране, който искате да регистрирате.
- 6. Натиснете **OK**. На екрана се извежда **Enter Name**.
- 7. Използвайте цифровите клавиши за въвеждане име на записа за групово набиране (до 30 знака). Използвайте цифровите клавиши, за да въведете букви от A до Z (главни или малки), цифри от 0 до 9 и различни символи.
- 8. Натиснете **OK**.
- 9. Натиснете ▲ или ▼ за избор на записания номер за бързо набиране, който искате да регистрирате в списъка за групово набиране.
- 10. Натиснете  $\blacktriangleright$ , за да добавите записа за бързо набиране към списъка за групово набиране.

#### **Забележка:**

Натиснете <, за да отмените добавянето на избрания запис за бързо набиране.

11.Повторете стъпки 9 и 10, за да добавите други записи за бързо набиране в списъка за групово набиране. В списъка за групово набиране можете да регистрирате до 30 записа за бързо набиране.

- 12.За да завършите създаването на списък за групово набиране, натиснете **OK**.
- 13.Натиснете **Home** за връщане към първия екран.

#### **Редактиране на запис за групово набиране**

- 1. Изберете **Edit** от менюто Group Dial Setup и натиснете **OK**. Извеждат се записаните номера за групово набиране.
- 2. Изберете запис или въведете номера за групово набиране, който искате да редактирате.
- 3. За редактиране на списъка за групово набиране повторете стъпки 6 до 13 в предишния раздел.

#### **Изтриване на запис за групово набиране**

- 1. Изберете **Delete** от менюто Group Dial Setup и натиснете **OK**. Извеждат се записаните номера за групово набиране.
- 2. Изберете запис или въведете номера за групово набиране, който искате да изтриете, и натиснете **OK**.
- 3. Извежда се потвърждаващо съобщение. Изберете **Yes** за изтриване на записа, след това натиснете **OK**.

#### **Забележка:**

За отказ от изтриване на записа изберете **No**, след това натиснете **OK**.

4. Натиснете **Home** за връщане към първия екран.

# **Изпращане на снимки и документи**

## **Работа с оригинали**

Когато изпращате факс-съобщения, можете да изберете автоматичното подаващо устройство или поставката за документи. Вижте "Поставяне на оригинали в автоматичното подаващо уст[ройство" и "Поставяне на оригинали](#page-13-0)  [на поставката за документи" в](#page-13-0)  *Ръководството за основна операция*.

## **Работа с хартия**

<span id="page-9-0"></span>Преди да започнете да получавате факсове, заредете подаващото устройство с обикновена хартия формат A4. Вижте "Зареждане на хартия" в *Ръководството за основна операция*. Проверете също дали за настройката Auto Reduction е зададена настройка **On** (& "Избор на настройки за изпращане/получаване" на стр. 14).

#### **Забележка:**

Ако получаваните факс страници са по-големи от формат A4, размерите им или се намаляват, за да се поберат на страницата, или се отпечатват на няколко страници - в зависимост от избраната настройка на Auto Reduction.

## <span id="page-9-1"></span>**Изпращане на факс-съобщения**

Преди да изпратите факс, поставете оригинала в автоматичното подаващо устройство или на поставката за документи. След това го изпратете, като въведете номер на факс, изберете повторно предишния номер или изберете запис от списъка за бързо набиране.

## *Въвеждане или повторно набиране на номер на факс*

1. Натиснете **Home** за избор на  $\otimes$  **Fax**, след това натиснете **OK**.

#### **Забележка:**

Ако оригиналът е поставен в автоматичното подаващо устройство, се изобразява иконата [ДДБ].

2. Използвайте цифровата клавиатура за въвеждане номера на факса. Може да въведете до 64 цифри.

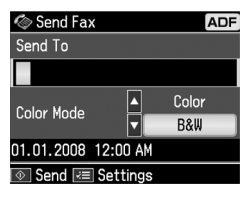

Ако искате да наберете повторно последния използван номер, натиснете **V**/ $\simeq$  [**Redial/Pause**], вместо да го въвеждате ръчно. На LCD екрана ще се покаже последният избран факс номер.

#### **Забележка:**

- ❏ Ако искате да [промените Color Mode,](#page-11-0)  [натиснете](#page-11-0) **A** или  $\blacktriangledown$  за избор на **Color** или **B&W**.
- ❏ Ако искате да измените разделителната способност или контраста, натиснете  $\equiv$  Menu, ще се покаже **Fax Send Setting** и натиснете **OK**. Натиснете ▲ или ▼ за избор на позицията, която ще промените, след това натиснете  $\blacktriangleright$ . Можете да зададете или промените следните настройки.
- ❏ Можете да зададете времето, когато искате да изпратите вашето съобщение ( $\blacklozenge$  "Таймер за изпращане" на стр. 12)
- 3. Натиснете **OK**. Ще се покаже екран с информация за изпращане.
- 4. Натиснете  $\Diamond$  **Start**.

#### **Забележка:**

❏ В паметта не могат да се съхраняват цветни факс-съобщения, така че принтерът набира факс номера и изпраща документа в реално време.

- ❏ Ако факс апаратът на получателя може да печата само черно-бяло, данните от факса ви автоматично ще се изпратят в черно-бяло, независимо дали ще изберете **Color** или **B&W**.
- ❏ Ако искате да отмените изпращането на факс, натиснете © Stop/Clear.
- 5. Ако използвате поставката за документи, ще бъде изведен следният екран, след като оригиналът е сканиран.

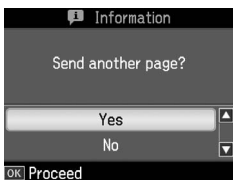

Ако искате да изпратите друга страница, натиснете  $\blacktriangle$  или  $\nabla$  за избор на **Yes**, отворете капака, махнете предишния лист, поставете следващия и затворете капака. След това натиснете **OK** за изпращане на новата страница. Повторете тези стъпки за останалите страници.

Ако няма да изпращате други страници, натиснете **A** или  $\nabla$  за избор на **No.** 

#### **Забележка:**

- ❏ Ако номерът на получателя дава заето или възникне друг проблем с връзката, ще се изведе информационен екран за повторно набиране и апаратът ще набере номера отново след една минута. Изчакайте да свърши повторното набиране или натиснете [**Redial/Pause**] по време на изчакването, за да се набере номерът веднага.
- ❏ Сканираните до този момент документи ще бъдат изпратени след 20 секунди.

### *Бързо/групово набиране на факс номера*

- 1. Натиснете **Home** за избор на  $\otimes$  **Fax**, след това натиснете **OK**.
- 2. Натиснете  $\frac{1}{2}$  **Speed Dial/Group Dial/Backspace**] за избор на **Speed Dial List** или **Group Dial List**.

3. Натиснете ▲ или ▼ за избор на желания номер, след това натиснете **OK**.

Натиснете **OK**. Ще се покаже екран с информация за изпращане.

4. За изпращане на факс-съобщение повторете стъпки 4 и 5 от предишния раздел.

#### **Забележка:**

Ако използвате списъка за групово набиране, е достъпно само B&W.

### *Изпращане на много номера*

Тази функция дава възможност за изпращане на едно и също факс-съобщение до много номера с използване на списъка за бързо/групово набиране или въвеждане на телефонен номер. Можете да изпратите съобщението до 30 телефонни номера.

- 1. Натиснете **Home** за избор на  $\otimes$  **Fax**, след това натиснете **OK**.
- 2. Натиснете  $\equiv$ **Menu**.
- 3. Натиснете > за избор на **Broadcast Fax**, след това натиснете **OK**. Ако няма директно да въвеждате номера, прескочете на стъпка 6.
- 4. Натиснете > за добавяне на номера от цифровата клавиатура.
- 5. Натиснете **OK**. Ако искате да добавите друг номер, натиснете ▼ и повторете стъпки 4 и 5.
- 6. Натиснете  $\leftarrow$  **A**<sub>4</sub>/<sup>25</sup> [Speed Dial/Group **Dial/Backspace**] за избор на меню Speed Dial List. Ако няма да използвате бързо набиране, отидете на стъпка 8.
- 7. Натиснете ▲ или ▼ за избор на записан номер, след това натиснете за добавяне на телефонни номера. Извежда се следният екран. Повторете стъпките за добавяне на други записи.

#### **Забележка:**

За отказ от добавяне на записи натиснете $\overline{\blacktriangleleft}$ .

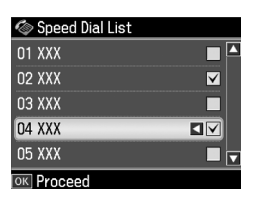

- 8. Натиснете  $\blacktriangleleft$  *A*<sup>1</sup><sup>gs</sup> [Speed Dial/Group **Dial/Backspace**] за избор на меню Group Dial List. Ако няма да използвате групово набиране, отидете на стъпка 10.
- 9. Натиснете ▲ или ▼ за избор на записан номер, след това натиснете за добавяне на телефонни номера. Извежда се следният екран. Повторете стъпките за добавяне на други записи.

#### **Забележка:**

За отказ от добавяне на записи натиснете $\blacktriangleleft$ .

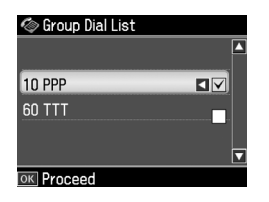

10.Натиснете **OK**. Извежда се потвърждаващо съобщение. Ако искате да промените записания номер, натиснете **5 Back** и повторете [стъпки от 4 до 10.](#page-9-1)

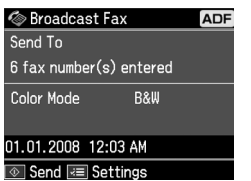

#### **Забележка:**

При изпращане на много номера в цветен режим не може да се променя.

11.Изпълнете стъпки 4 и 5 от "Въвеждане или повторно набиране на номер на факс" на стр. 10.

#### <span id="page-11-0"></span>**Забележка:**

Ако изпращате на много номера, е достъпно само B&W.

#### *Таймер за изпращане*

Може да определите времето, когато искате да се изпрати съобщението.

- 1. Изпълнете стъпки 1 и 2 от раздел "Въвеждане или повторно набиране на факс номер" (→ "Въвеждане или повторно набиране на номер на факс" на стр. 10). Можете да използвате списъците за бързо или групово набиране за избор на номерата.
- 2. Натиснете **≡ Menu** за извеждане на **Fax Send Settings**, след това натиснете **OK**.
- 3. Натиснете ▲ или ▼ за избор на **Delayed Fax**, след това натиснете  $\blacktriangleright$ .
- 4. Натиснете  $\triangle$  или  $\blacktriangledown$  за избор на **On**, след това натиснете  $\blacktriangleright$ .
- 5. Задайте времето, когато да се изпрати факсът, и натиснете **OK**.
- 6. Върнете се към **Fax Send Settings**, след това натиснете **OK**.

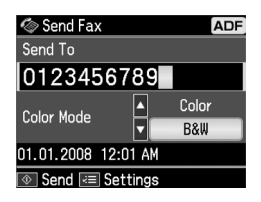

7. Натиснете  $\&$  **Start** за запазване на съобщението.

След сканирането съобщението ще се изпрати в определеното време.

#### **Забележка:**

Ако искате да отмените изпращането на факс, натиснете <sup>®</sup> Stop/Clear.

### *Изпращане на факс-съобщения от свързания телефон*

Ако телефонът ви е свързан с апарата, можете да изпращате факс данни след свързване.

- 1. Поставете оригинала в автоматичното подаващо устройство или поставката за документи.
- 2. Наберете номер от свързания към пр[интера телефон. Извежда се](#page-9-1)  [следният екран.](#page-9-1)

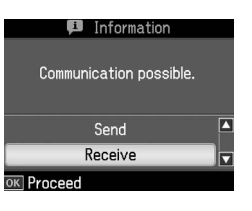

- <span id="page-12-0"></span>3. Изберете **Send**, после натиснете **OK**.
- 4. Следвайте стъпки 4 и 5 от раздел "Изпращане на факс-съобщения" (& "Въвеждане или повторно набиране на номер на факс" на стр. 10).
- 5. Поставете слушалката обратно на вилката.

#### **Забележка:**

Ако искате да отмените изпращането на факс, натиснете <sup>®</sup> Stop/Clear.

## **Получаване на съобщения**

<span id="page-12-1"></span>Има три начина за получаване на съобщения.

### *Автоматично получаване*

Апаратът може автоматично да получава и отпечатва съобщения в режим Auto Answer.

- 1. Заредете обикновена хартия формат A4 в подаващото устройство.
- 2. Натиснете № [Auto Answer/Space] и включете режима Auto Answer.

### *Ръчно получаване на факсове*

Ако телефонът ви е свързан с апарата, а режимът Auto Answer е настроен на Off, ще получавате факсове след осъществена връзка.

1. Заредете обикновена хартия формат A4 в подаващото устройство.

2. Когато свързаният с принтера телефон позвъни, вдигнете слушалката. Извежда се следният екран.

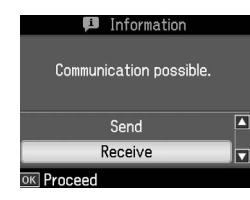

- 3. Изберете **Receive**, после натиснете **OK**.
- 4. Натиснете  $\Diamond$  **Start** за получаване на факса, после сложете слушалката на вилката.
- 5. Натиснете **OK** за отпечатване на съобщенията.

### *Получаване на факсове от информационна факс услуга (Poll to Receive)*

Тази функция се използва за получаване на информация, съхранена в друг факс апарат. Достъпна е само при използване на информационна факс услуга.

- 1. Заредете обикновена хартия формат A4 в подаващото устройство.
- 2. Натиснете **Home** за избор на  $\otimes$  **Fax**, след това натиснете **OK**.
- 3. Натиснете  $\equiv$  **Menu**. Извежда се **Fax Send Settings**.
- 4. Натиснете два пъти эза избор на **Poll to Receive**, след това натиснете **OK**.

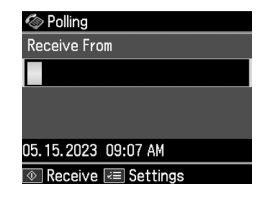

- 5. Въведете номера на другия факс. Можете да използвате **Speed Dial** или **Redial** за въвеждане на номерата.
- 6. Натиснете  $\Diamond$  **Start** за започване на изпращането.

## <span id="page-13-1"></span><span id="page-13-0"></span>**Избор на настройки за изпращане/получаване**

Този апарат е настроен да изпраща и получава факсове, като се използват следните стандартни настройки.

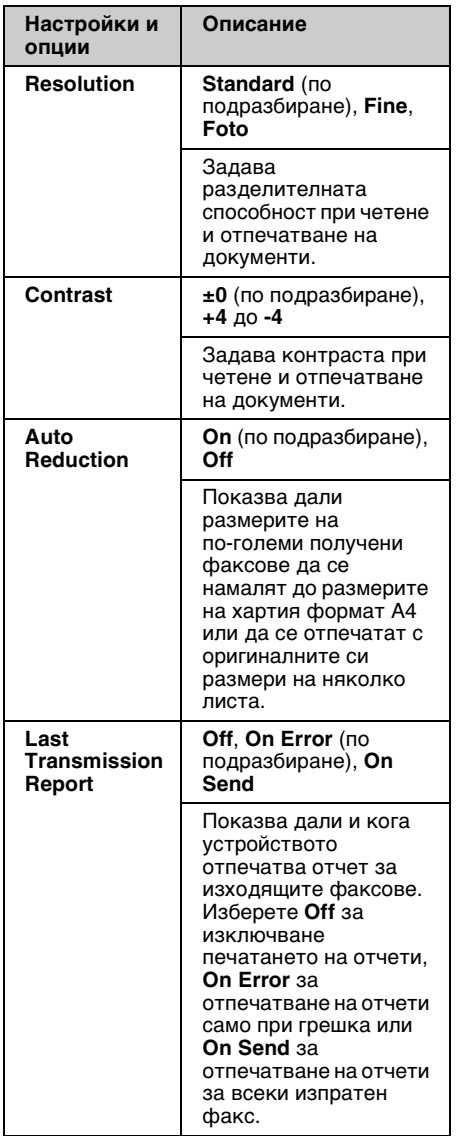

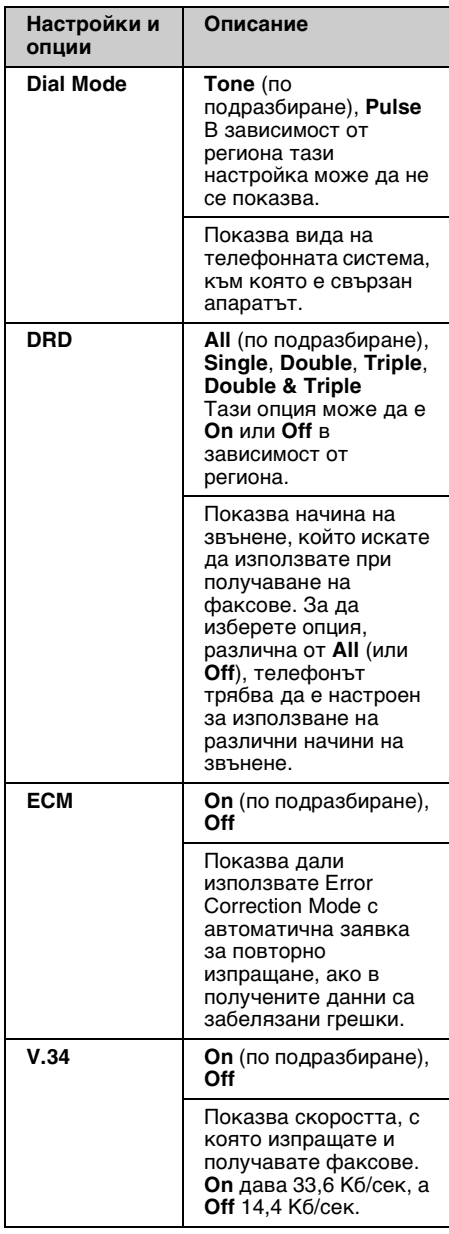

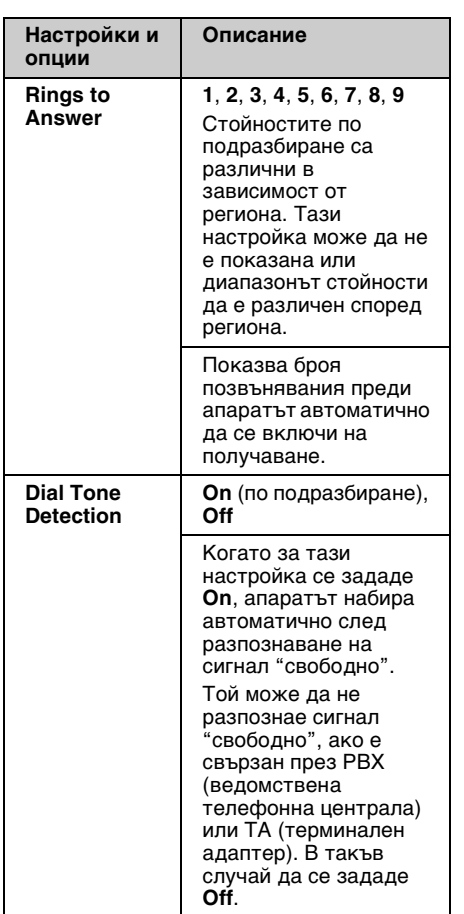

## **Отпечатване на отчети**

- 1. Заредете обикновена хартия в подаващото устройство.
- 2. Натиснете **Home** за избор на  $\otimes$  **Fax**, след това натиснете **OK**.
- 3. Натиснете  $\equiv$ **Menu.**

4. Натиснете **I** или **>** за избор на **Fax Report**, след това натиснете **OK**.

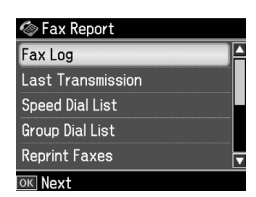

- 5. Натиснете ▲ или ▼ за избор на една от следните опции:
	- ❏ Fax Log
	- ❏ Last Transmission
	- ❏ Speed Dial List
	- ❏ Group Dial List
	- ❏ Reprint Faxes
	- ❏ Protocol Trace
- 6. Натиснете **OK**.
- 7. Ако избирате друга позиция освен **Fax Log**, прескочете на стъпка 8. Натиснете **OK** за отпечатване на Fax Log.

#### **Забележка:**

Можете да прегледате Fax Log и на LCD екрана.

Натиснете ▼ за избор на View, след това натиснете  $\blacktriangleleft$  или  $\blacktriangleright$  за превъртане на записите.

- 8. Натиснете  $\Diamond$  **Start** за отпечатване на избрания отчет.
- 9. Натиснете **Home** за връщане към първия екран.

# <span id="page-15-1"></span><span id="page-15-0"></span>**Отстраняване на не[изправности](#page-13-1)**

Вижте *Ръководството за основна операция* или онлайн *Ръководството на потребителя* за помощ при използване на принтера с компютър.

## <span id="page-15-2"></span>**Съобщения за грешки**

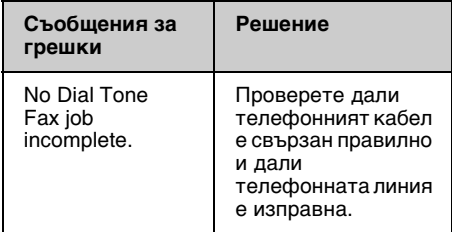

## **Неизправности и отстраняване**

## *Проблеми при изпращане на факс*

- ❏ Ако имате проблем при изпращане на факс, проверете дали телефонният кабел е свързан правилно и дали телефонната линия е изправна, като свържете телефон към нея. Уверете се също, че факс машината на получателя е включена и работи.
- ❏ Ако имате проблеми при получаване на факс, проверете дали хартията е заредена правилно, телефонният кабел е свързан правилно и дали телефонната линия е в ред.
- ❏ Ако апаратът е свързан към телефонна DSL линия, трябва да инсталирате DSL филтър към нея; в противен случай няма да можете да изпращате факсове. Свържете се с DSL доставчика си, за да получите необходимия филтър.

❏ Ако по телефонната ви линия има статичен или друг вид шум, изключете настройката **V.34** и опитайте отново да изпратите/получите факс (& "Избор на настройки за изпращане/получаване" на стр. 14). Ако проблемът не е отстранен, изключете настройката **ECM** (режим за корекция на грешките) и опитайте отново да изпратите/получите факс.

## *Възстановяване на фабричните настройки*

- 1. Натиснете  $\triangleleft$  или  $\triangleright$  за избор на F **Setup**, след това натиснете **OK**.
- 2. Натиснете **>** за избор на **Restore Default Settings**, след това натиснете **OK**.
- 3. Натиснете ▲ или ▼ за избор на една от следните опции:
	- ❏ Reset Fax Send/Receive Settings
	- ❏ Reset Fax Data Settings
	- ❏ Reset Network Settings
	- ❏ Reset All except Network & Fax Settings
	- ❏ Reset All Settings
- 4. Натиснете **OK**, за да се възстановят избраните фабрични настройки.
- 5. Натиснете **▲** за избор на **Yes**, след това **OK** за възстановяване на фабричните настройки.

#### **Забележка:**

За отказ от възстановяване на настройките по подразбиране изберете **No**, след това натиснете **OK**.

6. Натиснете **Home** за връщане към първия екран.

Български

Български

## <span id="page-16-1"></span><span id="page-16-0"></span>**Важни правила за безопасност**

Преди да използвате принтера, прочетете и спазвайте правилата за безопасност:

- ❏ Използвайте само захранващия кабел, доставен с принтера. Използването на друг кабел може да предизвика пожар или токов удар. Не ползвайте този кабел с други устройства.
- ❏ Уверете се, че захранващият кабел отговаря на всички действащи местни стандарти за безопасност.
- ❏ Използвайте само източници на захранване, които са посочени на етикета.
- ❏ Поставете принтера близо до стенния контакт, така че щепселът да може да се извади лесно.
- ❏ Да не се допуска повреждане и претриване на захранващия кабел.
- ❏ Уверете се, че сумарният консумиран ток на устройствата, включени в разклонителя или контакта, не надхвърля максималната допустима сила на тока.
- ❏ Да се избягват места с резки промени на температурата, влажността, сътресения, вибрации, прах и пряка слънчева светлина.
- ❏ Не се допуска запушване и покриване на отворите в корпуса, както и поставяне на предмети в тях.
- ❏ Поставете принтера на равна стабилна повърхност с размери по-големи от основата му. Устройството няма да функционира правилно, ако е наклонено или е под ъгъл. Уверете се, че задната част на принтера отстои най-малко на 10 см от стената, за да има достатъчна вентилация.
- ❏ Не отваряйте сканиращия модул, докато трае копирането, отпечатването или сканирането.
- ❏ Не пипайте белия плосък кабел вътре в принтера.
- ❏ Не разливайте течности върху принтера.
- ❏ В принтера или в непосредствена близост да не се използват аерозолни продукти, съдържащи запалими газове. Това може да причини пожар.
- ❏ Не се опитвайте сами да обслужвате принтера, освен в случаите, ясно посочени в документацията.
- ❏ Да се изключи кабелът и да се извика квалифициран сервизен техник в следните случаи: повреда на захранващия кабел или щепсела; проникване на течност в принтера; изпускане на принтера или повреда на корпуса; принтерът не работи или се наблюдава значителна промяна на параметрите му.
- ❏ При съхранение или транспортиране принтерът да не се накланя, поставя на една страна и обръща - в противен случай от касетите може да изтече мастило.
- ❏ Внимавайте да не притиснете пръстите си при затваряне капака на сканиращия модул.
- ❏ При поставяне на документи не натискайте силно поставката за тях.
- ❏ В автоматичното подаващо устройство да не се поставя нищо друго освен оригинални документи.

## *Инструкции за безопасност за телефонното оборудване*

При използване на телефонно оборудване трябва винаги да спазвате следните основни мерки за безопасност за намаляване риска от пожар, токов удар и наранявания:

- ❏ Не използвайте апарата в близост до вода.
- ❏ Телефонът да не се използва по време на гръмотевична буря. Рискувате да получите токов удар, причинен от мълния.
- ❏ Не използвайте телефона, за да съобщите за изтичане на газ, ако сте в близост до мястото на изтичане.
- ❏ Съхранявайте на удобно място това ръководство за справки при работа.

**За потребителите в Нова Зеландия:** Общо предупреждение Даването на дистанционно разрешение за елементите на терминалното оборудване означава само, че компанията Telecom е приела, че тези елементи отговарят на минималните изисквания за свързване към тяхната мрежа. Това не означава одобрение на продукта от Telecom, нито осигурява някакви гаранции. Преди всичко, това не гарантира, че този елемент ще работи правилно заедно с устройства от друга марка или модел от разрешеното оборудване, нито че различните продукти ще са съвместими с всички услуги на мрежата Telecom.

## <span id="page-17-0"></span>**Лична информация, съхранявана в паметта**

Принтерът осигурява съхраняване в паметта на имена и телефонни номера, които се запазват дори и при изключване на захранването.

Препоръчваме да използвате следната процедура за изтриване на паметта, ако предавате принтера на друг потребител или го бракувате.

## *Изтриване на паметта*

1. Натиснете  $\triangleleft$  или  $\triangleright$  за избор на F **Setup**, след това натиснете **OK**. 2. Натиснете **I** за избор на **Restore Default Settings**, след това натиснете **OK**.

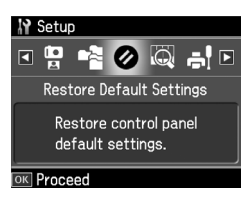

3. Натиснете ▲ или ▼, за да изберете **Reset All Settings**, след това натиснете **OK**.

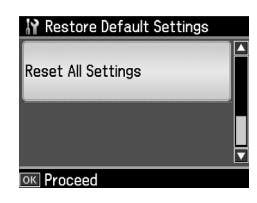

4. Натиснете ▲ за избор на **Yes**, след това **OK** за възстановяване на всички настройки.

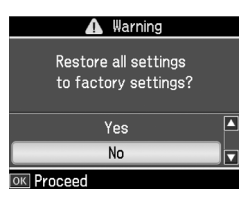

#### **Забележка:**

За отказ от изтриване на записа изберете **No**, след това натиснете **OK**.

Цялата информация, съхранена в паметта, ще бъде изтрита.

## <span id="page-18-0"></span>**Списък-меню в режим Fax**

Fax menu за режим Fax и Fax Settings в режим "Настройки".

## *Режим Fax*

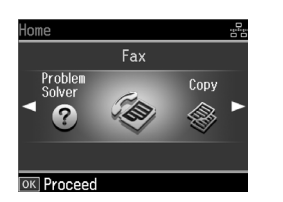

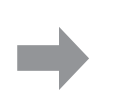

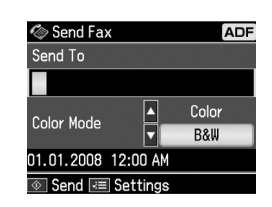

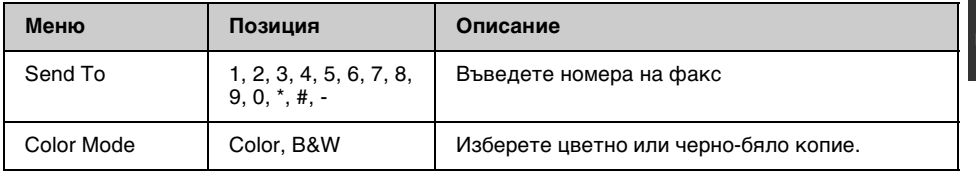

## **Fax Send Settings в режим Fax**

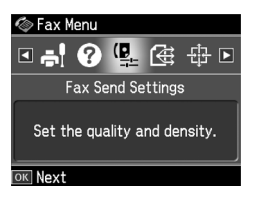

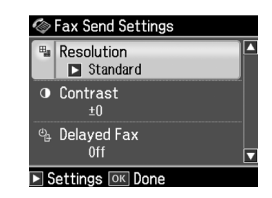

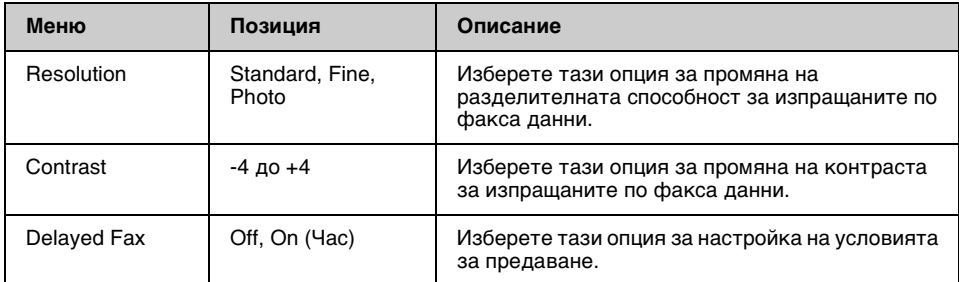

## **Broadcast Fax в режим Fax**

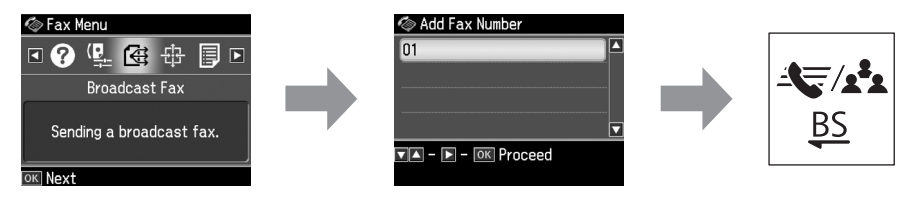

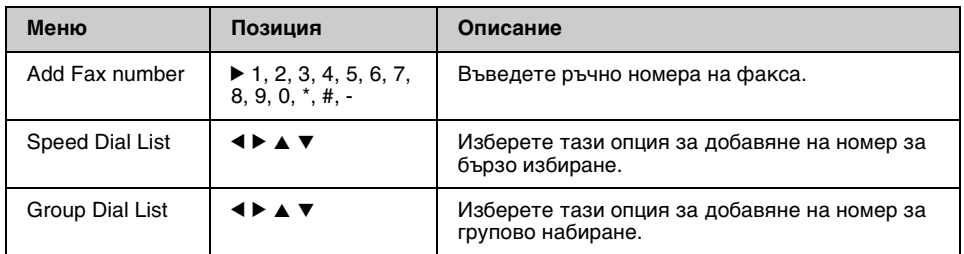

## **Poll to Receive в режим Fax**

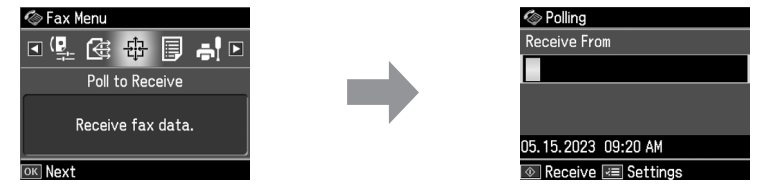

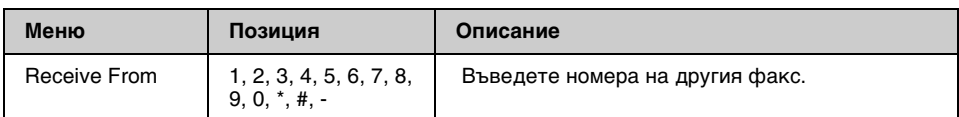

### **Fax Report в режим Fax**

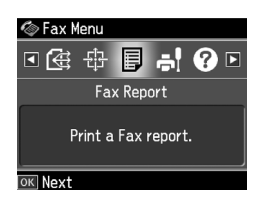

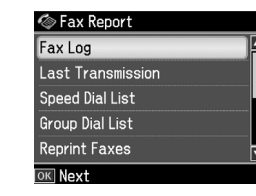

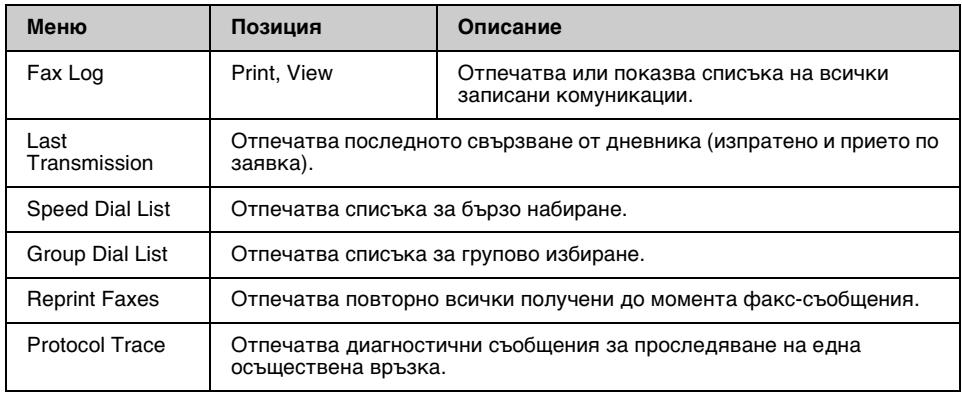

## *Настройки*

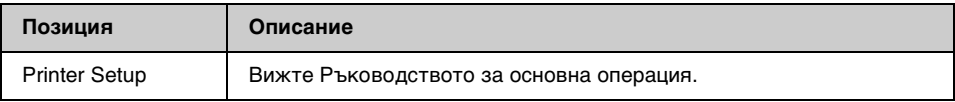

## **Fax Setting в режим "Настройки"**

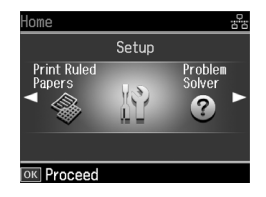

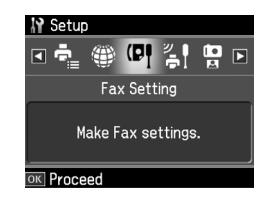

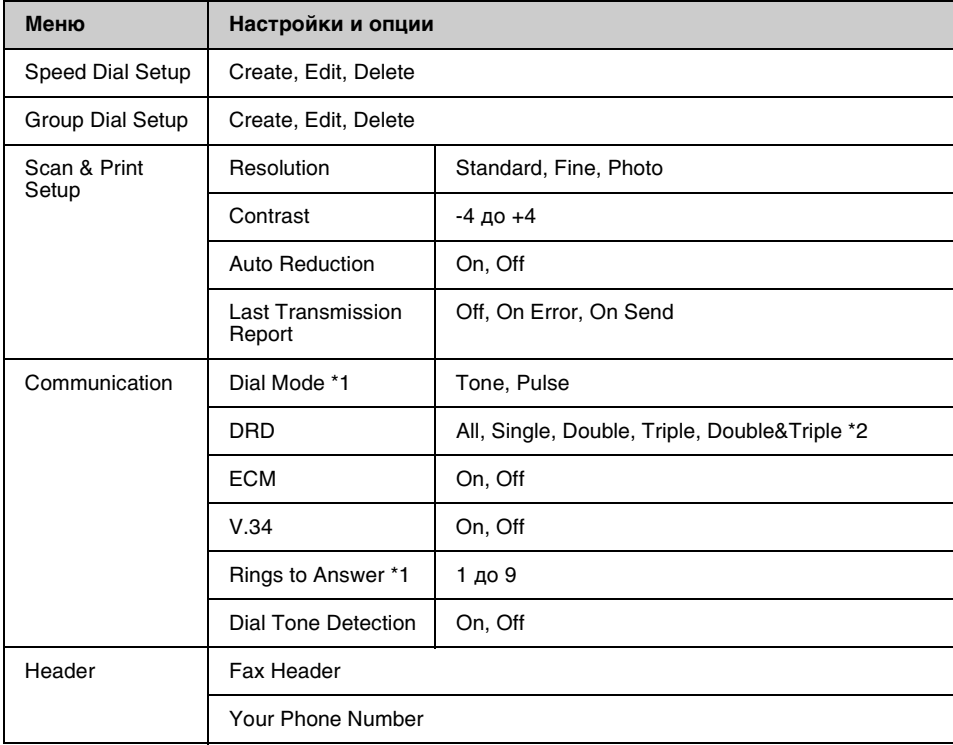

- \*1 Тази настройка може да не е показана или диапазонът от стойности да е различен според региона.
- \*2 Тази опция може да е On или Off в зависимост от региона.

## **Restore Default Settings в режим "Настройки"**

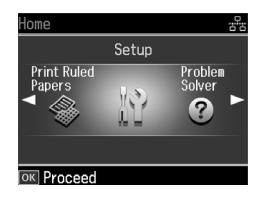

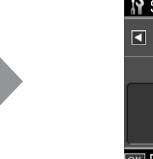

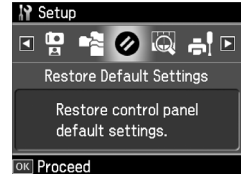

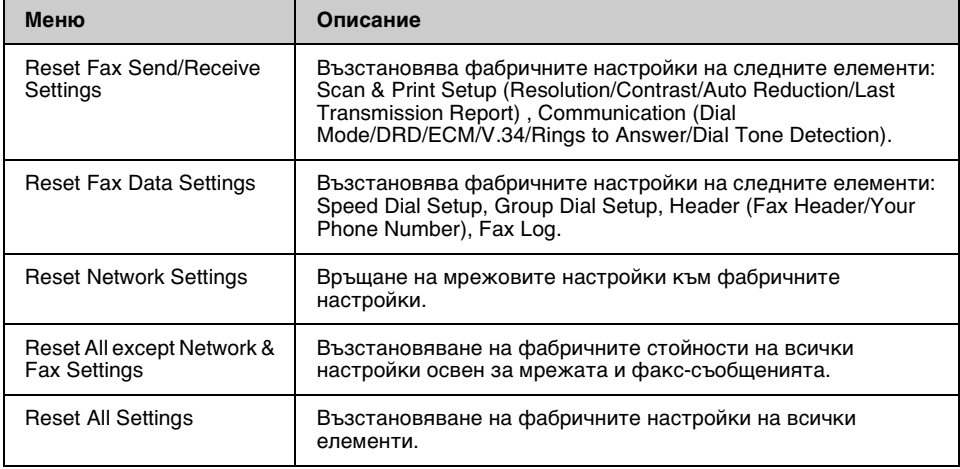

Български Български

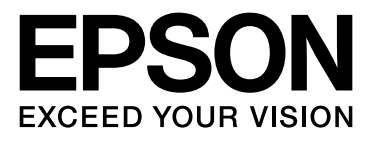

Copyright © 2008 Seiko Epson Corporation. All rights reserved.